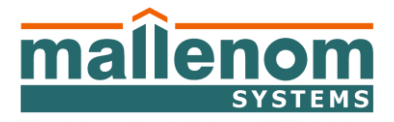

ул. Металлургов, 21б, г. Череповец, Вологодская обл., 162610 тел.: (8202) 20-16-35, факс: (8202) 20-16-34, e-mail: info@mallenom.ru, http://www.mallenom.ru ОКПО 90443215, ОГРН 1113528001685, ИНН/КПП 3528176030/352801001

# **Интеграция с 1С**

# **Варианты интеграции:**

**1. Клиент работает напрямую с базой данных ПО Автомаршал** (Требуется программист 1С со стороны заказчика) Заказчик своими силами должен написать модуль, который взаимодействует с базой данных ПО Автомаршал. Данные для написания

модуля описаны в файле «Работа со справочниками СУБД Автомаршал».

**2. Независимая от 1С интеграция** (Требуется программист 1С со стороны заказчика):

## **2.1.Выгрузка данных из БД ПО Автомаршал в файл (.txt или .xml).**

ПО Автомаршал "из коробки" позволяет в реальном времени (онлайн) сохранять данные о зафиксированных транспортных средствах в текстовый файл (plain-формат или XML).

В 1C при этом необходимо написать скрипт, который забирает эти данные из текстового файла и помещает их в нужные таблицы БД 1C. Эту работу, как правило, выполняет лицо, поддерживающее конкретную копию 1C.

В таком варианте возможна только односторонняя передача данных (номер транспортного средства, время проезда, имя камеры, зафиксировавшей транспортное средство и т.д.) из ПО Автомаршал в 1С. В ближайшей перспективе так же появиться передача данных при помощи web-сервисов.

### **2.2.Трансляция данных распознавания по TCP порту.**

Для ПО Автомаршал разрабатывается плагин, с помощью которого реализовано открытие TCP порта с последующей трансляцией через него событий (распознавания автомобильного номера).

Со стороны 1С необходимо написать модуль, который позволить «слушать» открытый порт, считывать данные и предпринимать необходимые действия после получения данных.

### **3. Глубокая интеграция.**

Для ПО Автомаршал разрабатывается специализированный плагин, с помощью которого будет реализована возможность подключения к локальной или удаленной базе данных конфигурации 1С.

В данном варианте возможны практически любые сценарии взаимодействия: передача данных о транспортном средстве их ПО

Автомаршал в 1С, получение черных/белых список из 1C, управление исполнительными устройствами из 1С и т.п.

В этом случае Заказчик предоставляет информацию о конфигурации своей копии 1С и на основании составленного технического задания мы производим полную/частичную интеграцию.

Для проведения глубокой интеграции необходимо предоставить следующую информацию:

- 1. Версия 1С, с которой Вы работаете.
- 2. Конфигурация 1С, с которой вы работаете.
- 3. Файл БД.

Для этого необходимо зайти в конфигуратор:

- В конфигураторе выбрать пункт программы
	- «Администрирование»-«Выгрузить информационную базу»
- Выбрать папку, в которую запишется файл. У файла будет расширение .dt.
- 4. Файл конфигурации.

Для этого необходимо:

- Выберите пункт меню «Конфигурация» «Открыть конфигурацию».
- В открывшемся окне конфигуратора перейдите в меню «Конфигурация»
- «Сохранить конфигурацию в файл»
- Выбрать папку, в которую запишется файл. У файла будет расширение .cf
- 5. Перечень реквизитов, которые Вы хотите заполнять с помощью нашей программы.
- 6. Сканы программы с заполненными реквизитами, с указанием нужного реквизита? см. рисунки ниже:

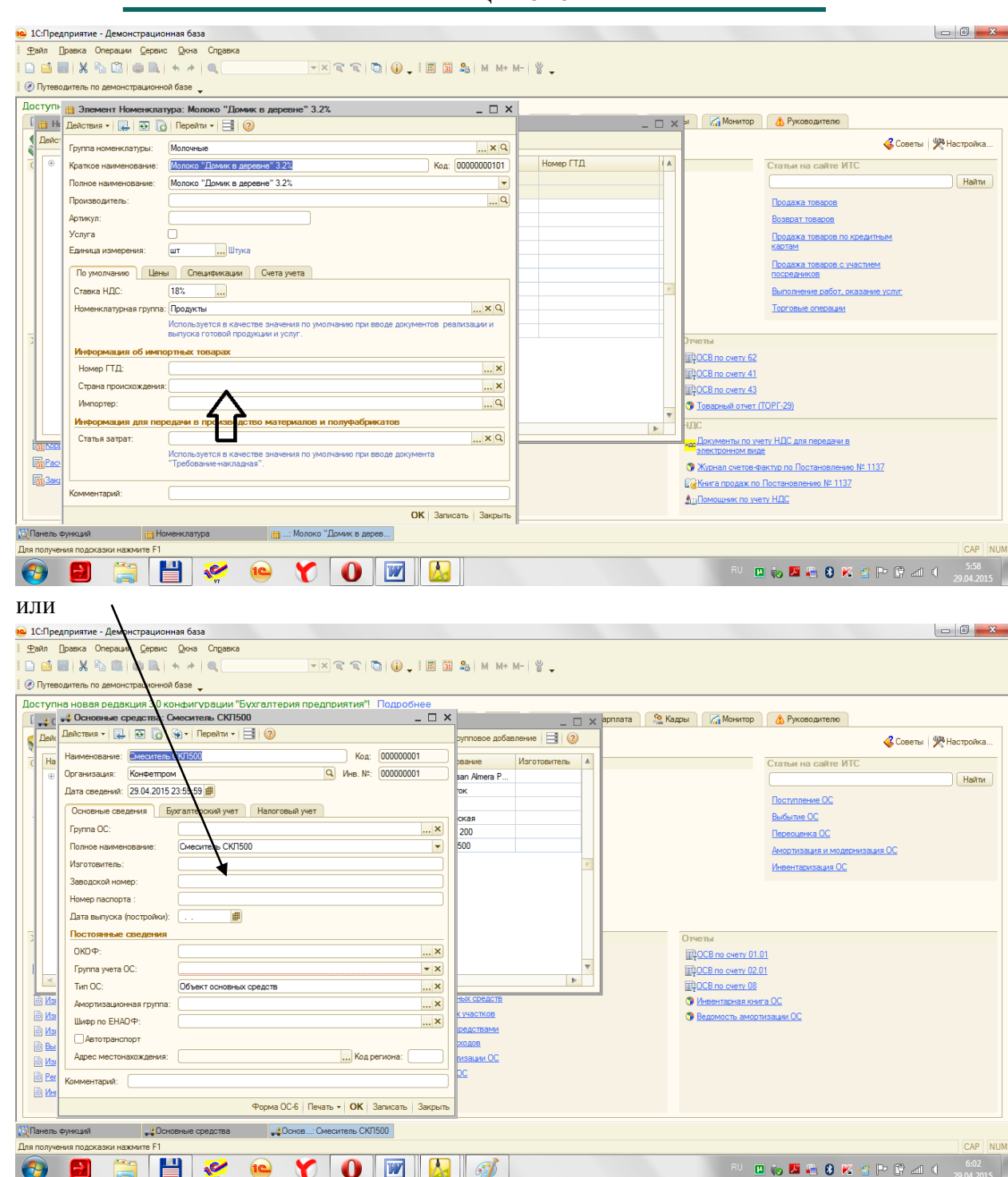